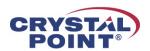

## OutsideView 9.0 Application Support Note #1 Upgrading from 8.x

## 1/15/2019

When you install OutsideView 9.0, it uninstalls any previous version of OutsideView. It is not possible to have both 8.x and 9.0 on the same system.

## Installing OutsideView 9.0 over OutsideView 8.x

The OutsideView configuration files are stored in a directory called:

C:\Users\{User Name}\AppData\Roaming\Crystal Point\OutsideView

where {User Name} is the Windows user that is running OutsideView

The first time you run OutsideView 9.0 it will update the \*.config files to the 9.0 format. When you open OutsideView 8.x workspace and/or session files and save them, they get saved in the 9.0 format. If you reinstall OutsideView 8.x on the same system, it may not be able to operate with some of these updated files.

Some of the default settings for OutsideView changed between 8.x and 9.0. For example, under 8.2, the default behavior for FTP and SFTP was to replace existing files without notifying the user. In 9.0, the default was changed to notify the user before replacing an existing file. If you want to retain your 8.x settings, you can install 9.0 over 8.x. If you want to use the 9.0 defaults, the best way is to delete the \*.config files before you install 9.0.

Before installing OutsideView 9.0, we recommend that you make a backup copy of the above directory for every user on the PC. If you decide to reinstall a previous version of OutsideView, we recommend that you delete the version of this directory created by version 9.0. You can then restore your previously backed up version of this directory after you reinstall the older version of OutsideView.

## Compatibility of older Configuration Files with OutsideView 9.0

When OutsideView 9.0 reads an older workspace or session file, it attempts to upgrade the file in memory and fill in newer fields with default values. When you save workspace or session files, they are saved in OutsideView 9.0 format. We recommend that you open and save your older workspace and session files so that OutsideView does not need to do the conversion every time it reads the file.

The conversion process is not always perfect. If the saved configuration file does not work as you expect, we recommend that you delete the file and recreate it from scratch.